$ORIGIN := 0$ 

# **Controlling Variance Structures with Generalized Least Squares Regression**

**Fitting a line or higher-order surface showing relationship between a single dependent variable (Y) and one or more independent variables (X1, X2… that may include either or both numerical values and factors) is relatively straightforward using R's lm() function. However, inferences drawn from this fit, including usual F and t-tests with associated probability values, require additional assumptions. Chief among these is Normal distribution of the Y's, or equivalently Normal distribution of the residuals ('s) derived from standard Linear Regression models. Validation, including making graphs of residuals versus fitted values and independent variables, sometimes associated with formal tests, must be performed to see if assumptions are met. If not, then probability distributions of test statistics do not necessarily match those assumed and all results must be regarded with caution. When data violate assumptions, one common approach is to apply "variance stabilizing" transformations to one or all variables. Often this helps, but many times not so much. Recently, software has advanced to the point where much more sophisticated appraisal and correction of problems can be routinely performed. Shown here is use of "Variance Structures" implemented by gls(), lme(), and associated functions of the {nlme} package in R. These procedures treat the problem of linear regression as a "mixed model" problem by assuming different kinds of correlations between the variables. It is possible to try several variance structures "on for size" and pick one that seems to fit best. Testing the relative overall fit of each model with or without variance structure may be performed, or judged using AIC. Results of such tests, involving Full versus Reduced models, are generally deemed superior to more traditional approaches, such as Bartlett's test. This example is drawn from a highly recommended introduction in Zuur et al. 2009,** *Mixed Effects Models and Extensions in Ecology with R***. Software and underlying math is extensively covered in Pinheiro & Bates 2004,** *Mixed-Effects Models in S and S-Plus***.**

# **Example in R:**

**library(nlme) setwd("c:/DATA/Models") #READING DATA AND DEFINING MONTH AS A FACTOR SQ=read.table("Squid.txt",header=T) SQ\$fMONTH=factor(SQ\$MONTH) #PUTS FACTOR INSIDE SQ SQ**

**Data is read from disk file here, but is also available in the {AED} package for R. The latter may be downloaded from: http://www.highstat.com After data is read in here, an additional column is constructed inside variable SQ for factor fMONTH. Total length each vector is 768.**

**M <- lm(TesƟsweight ~ DML \* fMONTH,data=SQ) anova(M) summary(M)**

**M.LM=gls(TesƟsweight~DML\*fMONTH,data=SQ) anova(M.LM) summary(M.LM)**

**^ A fully equivalent linear model can be fit using the standard lm() function, or by gls(). The latter is recommend for comparing results with models having different variance structures.**

# **> SQ**

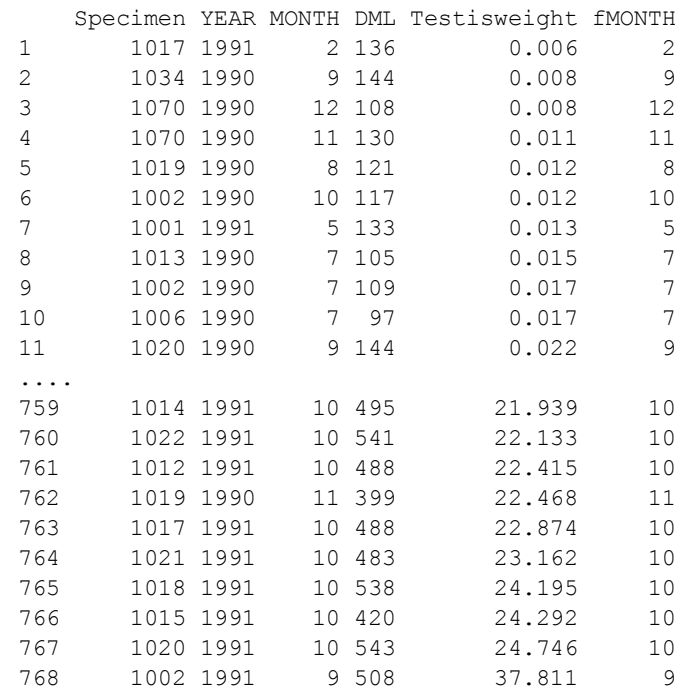

### **> anova(M)** Analysis of Variance Table Response: Testisweight Df Sum Sq Mean Sq F value Pr(>F) DML 1 11247.2 11247.2 1732.082 < 2.2e-16 \*\*\* fMONTH 11 2099.1 190.8 29.388 < 2.2e-16 \*\*\* DML:fMONTH 11 1678.0 152.5 23.492 < 2.2e-16 \*\*\* Residuals 744 4831.1 6.5 --- Signif. codes: 0 '\*\*\*' 0.001 '\*\*' 0.01 '\*' 0.05 '.' 0.1 ' ' 1 **> anova(M.LM)** Denom. DF: 744 numDF F-value p-value (Intercept) 1 3299.174 <.0001 DML 1 1732.083 <.0001 fMONTH 11 29.388 <.0001 DML:fMONTH 11 23.492 <.0001

 $\wedge$  In R, anova() is a general function that calls hidden implementations anova.lm() and anova.gls(), for lm & **gls objects respectively. Although the reports differ in form, the results are essentially the same. Slight differences in numerical results may occur as a result of rounding errors.**

### **> summary(M)**

Call:

**> summary(M.LM)**

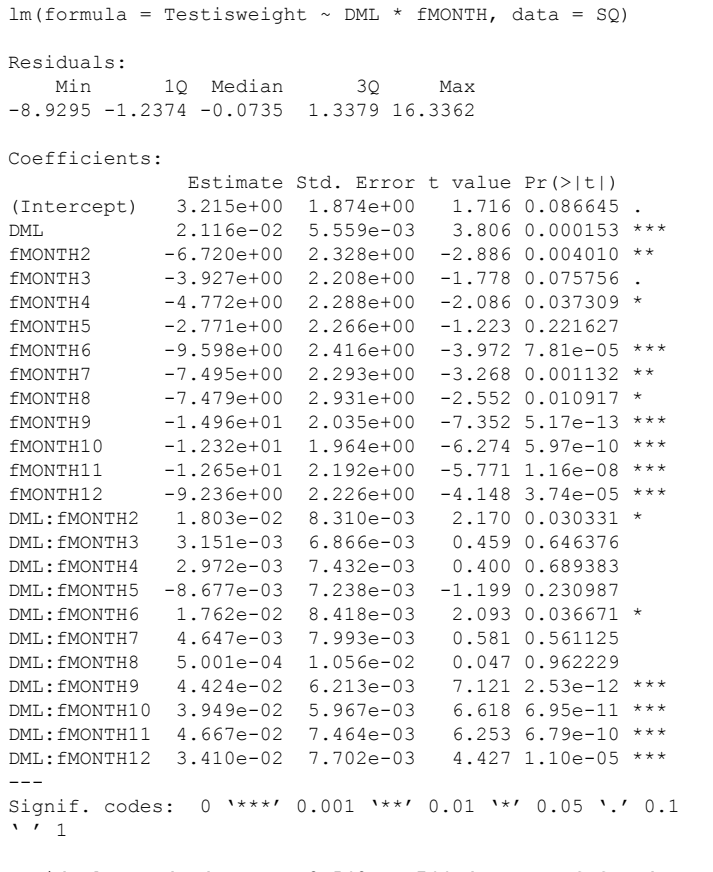

Residual standard error: 2.548 on 744 degrees of freedom Multiple R-squared: 0.7567, Adjusted R-squared: 0.7492 F-statistic: 100.6 on 23 and 744 DF,  $p-value: < 2.2e-16$ 

... (REMOVED FROM THIS OUTPUT TO SAVE SPACE) Standardized residuals: Min Q1 Med Q3 Max -3.50421681 -0.48560405 -0.02886169 0.52503032 6.41081660

Residual standard error: 2.548226 Degrees of freedom: 768 total; 744 residual **#VALIDATION PLOTS**

**op=par(mfrow = c(2,2), mar=c(4,4,2,2)) plot(M) par(op)**

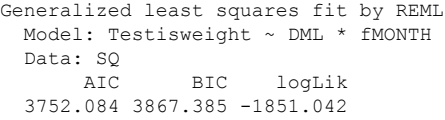

Coefficients:

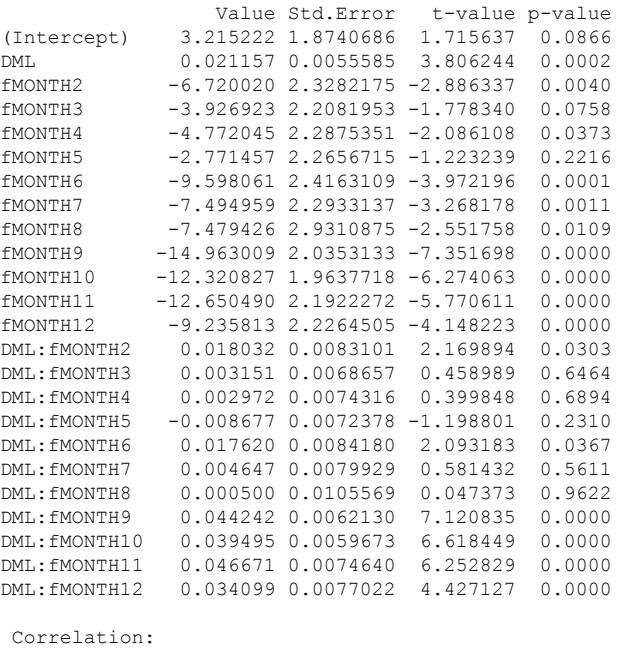

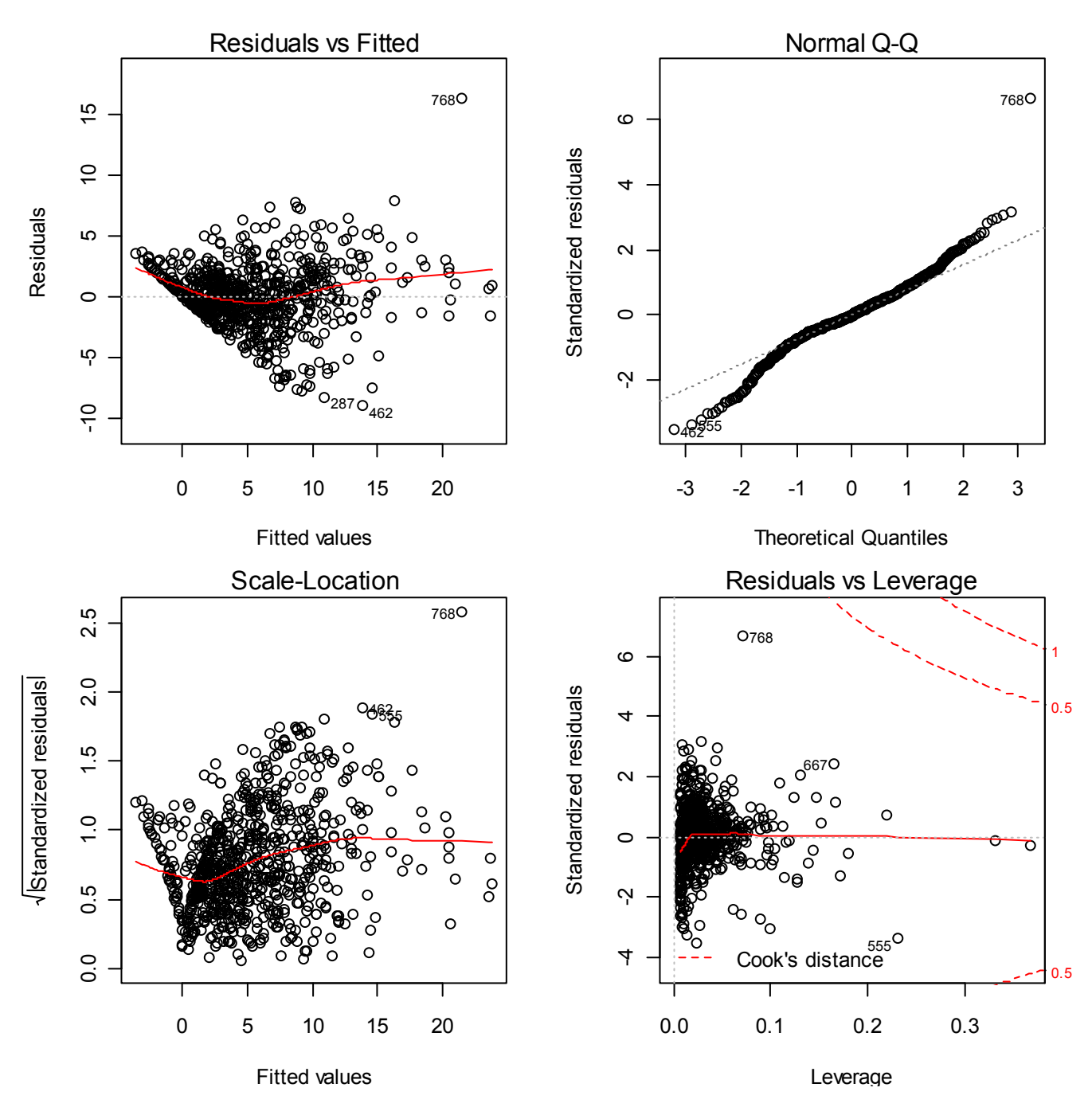

**^ Standard validation plots in R for linear model object made by lm().**

**Commands for "homemade" plots below:**

### **#HOMEMADE PLOTS**

```
op=par(mfrow = c(2,2), mar=c(4,4,2,2))
plot(fiƩed(M),resid(M),col='blue',xlab='FiƩed Values',ylab='Residuals', pch=20)
plot(SQ$fMONTH, resid(M.LM),pch=19,col='green',xlab="Month",ylab="Residuals")
plot(SQ$DML, resid(M.LM),col='red',xlab="DML",ylab="Residuals",pch=20)
hist(resid(M.LM),col="brown",main='',xlab="Residuals")
par(op)
```
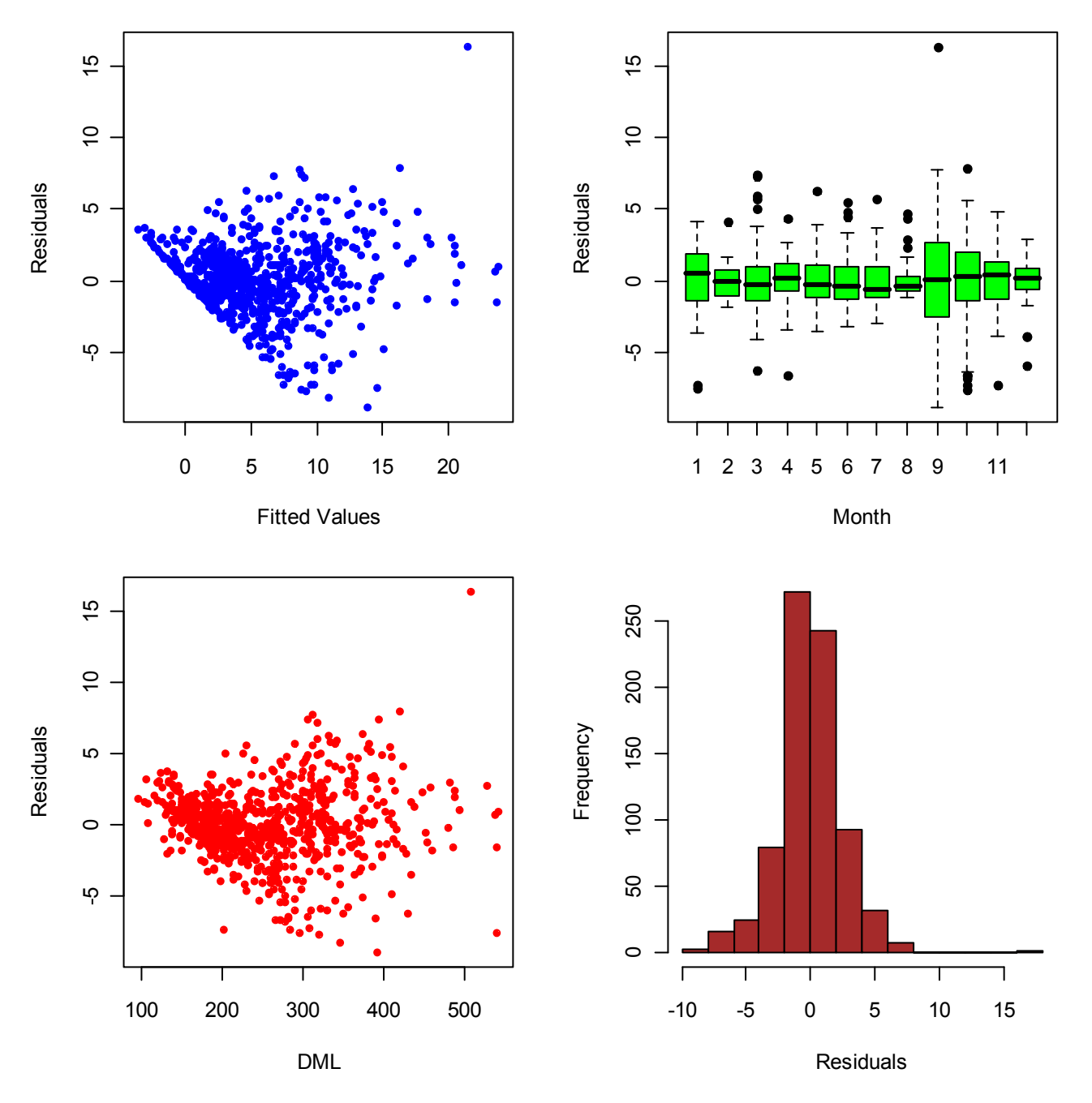

**^ As described by Zuur et al, plots of residuals show distinct patterns with fitted values and with increasing values of continuous X-variable DML. Differences in variance are also noted among different levels of X-factor MONTH. Both problems require remedial action.** 

**The general strategy is to fit several different variance structures to the linear model as specified by formulas identified by the "weights=" option in the gls() command (when weights are unspecified, this is the standard non-weighted linear model). Each specified weights= formula enters into a "mixed" linear model as a "random" component. Descriptions for each are given with the R command below.**

**M.LM=gls(Testisweight~DML\*fMONTH,data=SQ)**  $\epsilon_i \sim N(0,\sigma^2)$ 

**Error term in the linear model is homogeneous and only involves an**  estimate of  $\sigma^2$ .

**Error term varies:**

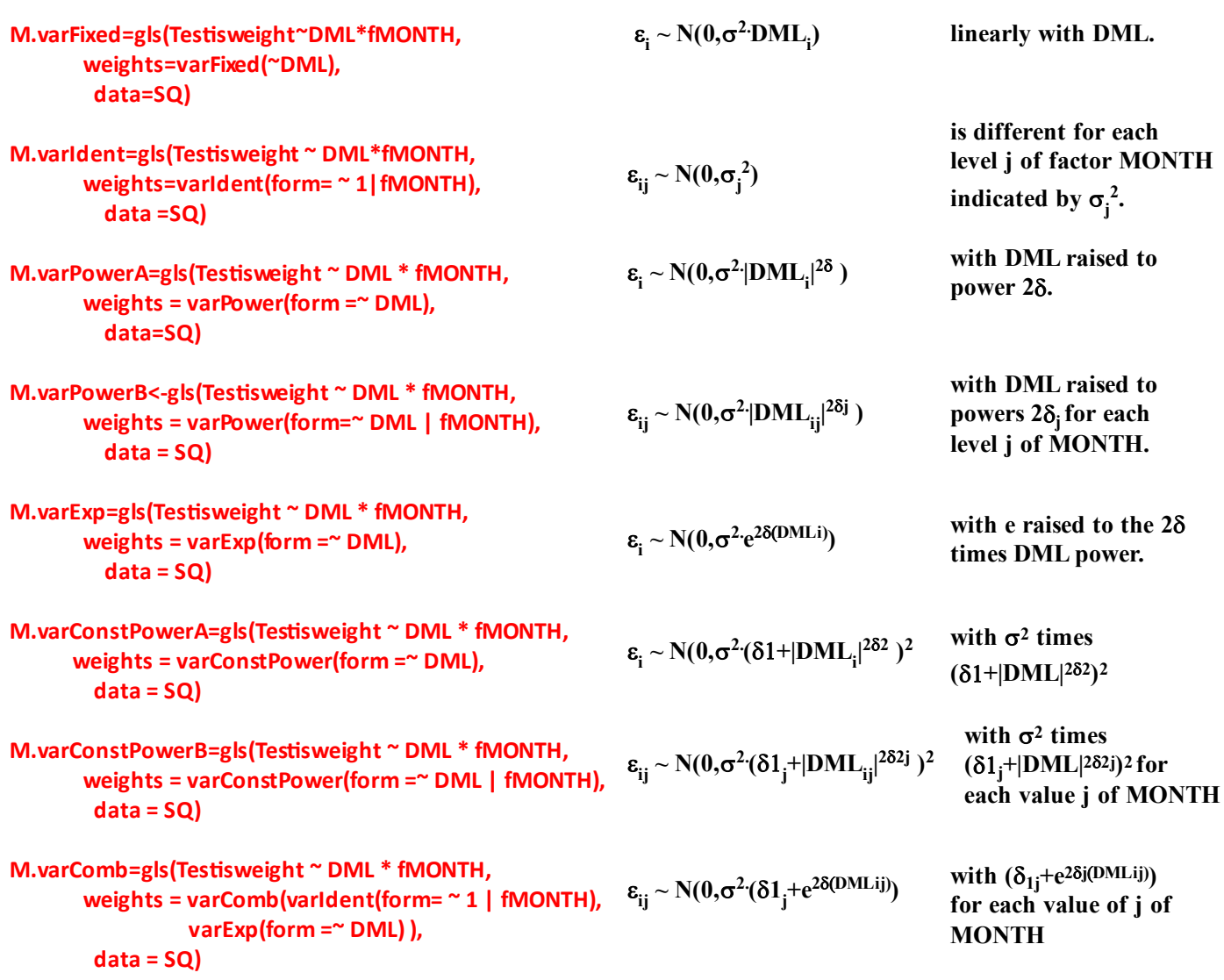

**In general, there may be little** *a priori* **reason to accept one of these variance structures over another. Note that only varIdent() applies to a factor variable by itself. Some, but not all, variance structures internest** *only if* **setting parameters**  $\sigma$ **,**  $\sigma$ **<sub>j</sub>,**  $\delta$  **or**  $\delta$ **<sub>j</sub> etc. in one model (FM) yields another (RM). The easiest way to judge between them is by using AIC.** 

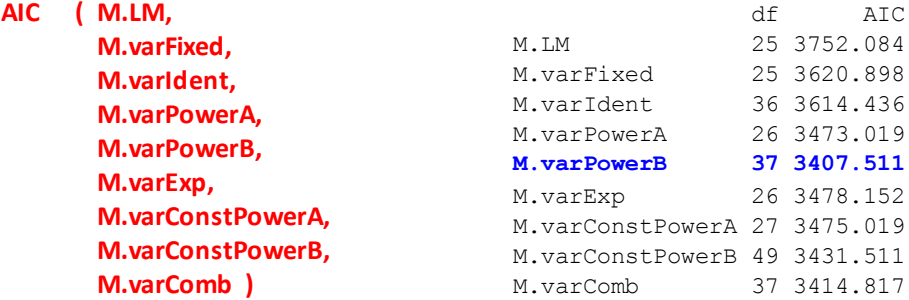

```
M.varPowerB=gls(TesƟsweight ~ DML * fMONTH,
                     weights = varPower(form=~ DML | fMONTH),
           data = SQ)
```
 **< This model is preferred using AIC (smallest). Values confirmed in Zuur et al. p. 82.**

# **Testing Improvement of Model with "optimal" Variance Structure:**

```
#TESTING IMPROVEMENT OF M.varPowerB MODEL
anova(M.LM,M.varPowerB)
```
## **> anova(M.LM,M.varPowerB)** AIC BIC logLik Test L.Ratio p-value M.LM 1 25 3752.084 3867.385 -1851.042 M.varPowerB 2 37 3407.511 3578.156 -1666.755 1 vs 2 368.5728 <.0001

**Model Validation:** Indicates strong preference for more complex model M.varPowerB. ^

# **#VALIDATION PLOTS M2=M.varPowerB op=par(mfrow = c(2,2), mar=c(4,4,2,2)) plot(fiƩed(M2),resid(M2),col='blue',xlab='FiƩed Values',ylab='Residuals', pch=20) plot(SQ\$fMONTH, resid(M2),col='green',xlab="Month",ylab="Residuals") plot(SQ\$DML, resid(M2),col='red',xlab="DML",ylab="Residuals",pch=20) hist(resid(M2),col="brown",main='',xlab="Residuals") par(op)**

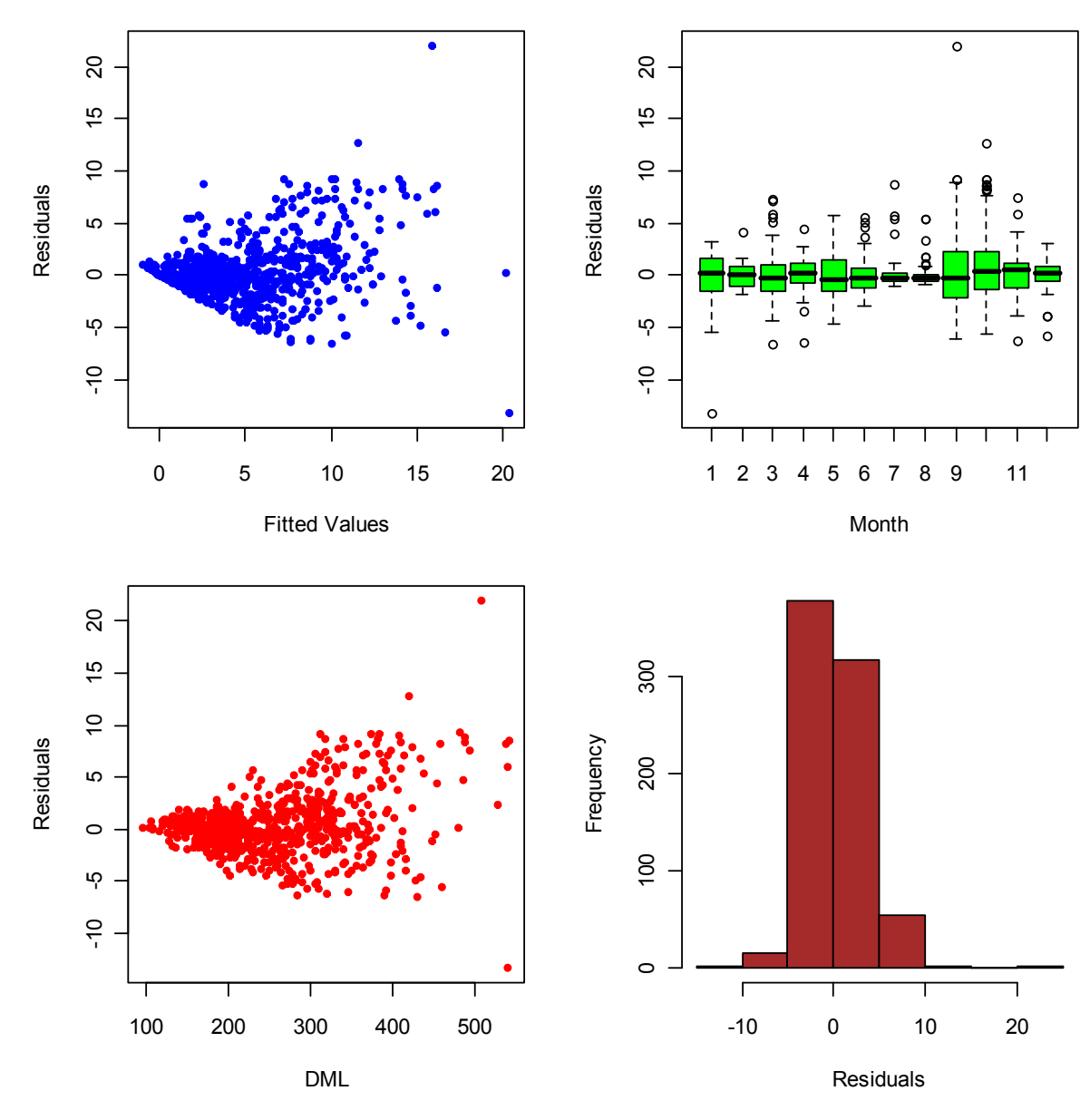

**#PLOTTING STANDARDIZED RESIDUALS plot(M2,pch=20,col='blue')**

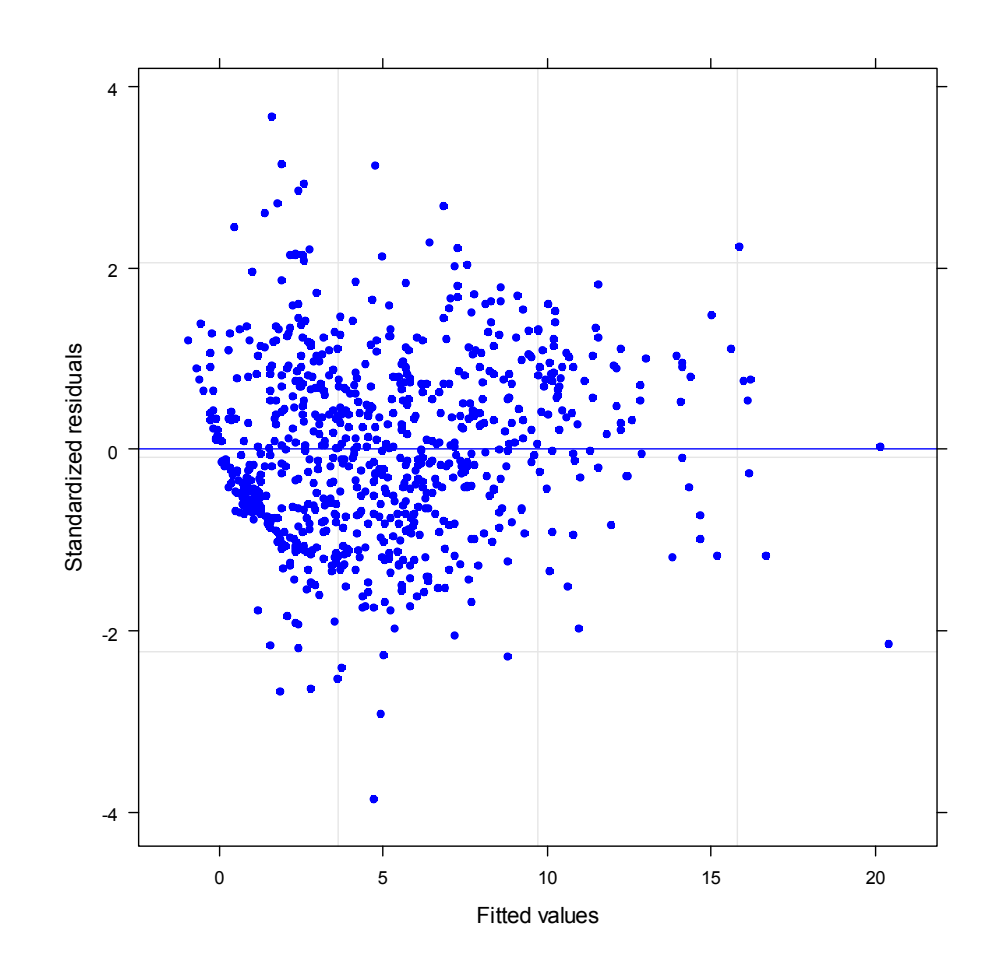

**According to Zuur et al., looking for patterns in standardized residuals of a model with variance structures is the preferable way to judge performance. Above, the pattern looks a little more random than for the linear model above. In general, one hopes to see no pattern at all.**